# **パッチ(QPKG) インストール方法**

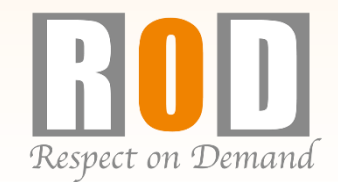

### **パッチ(QPKG)のインストール方法①**

※パッチのインストールには必ずPCが必要です。

※事前にファイルをWindowsのデスクトップ上に置き準備をしてください。

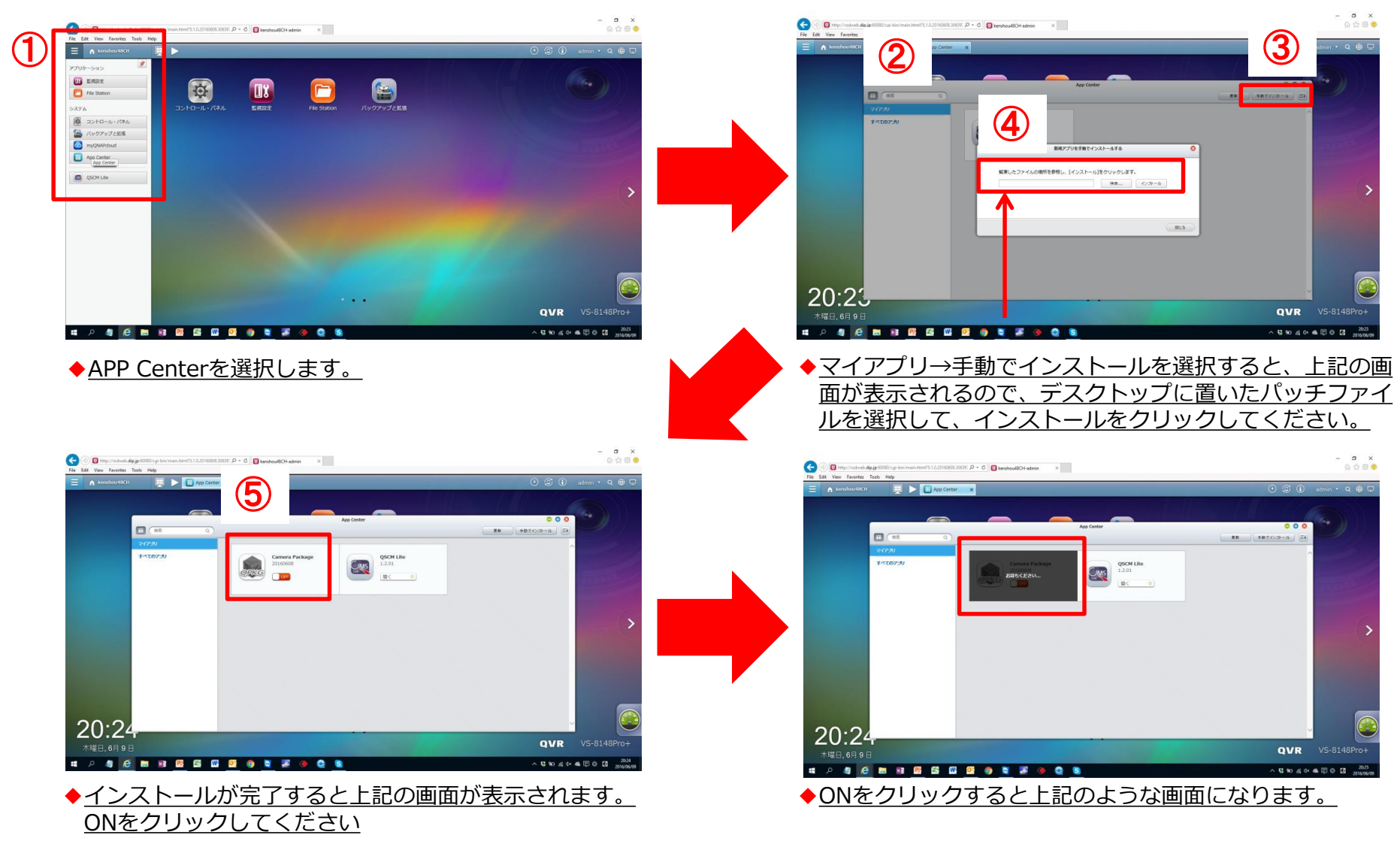

## **パッチ(QPKG)のインストール方法②**

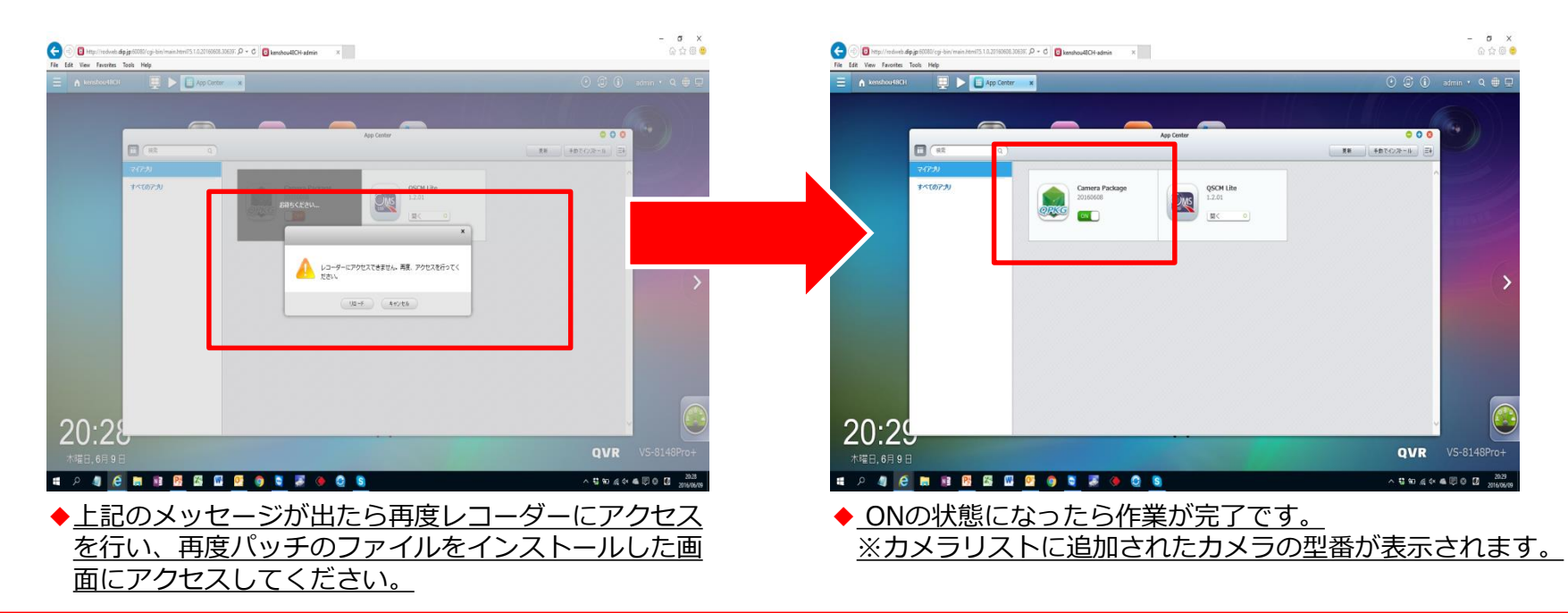

#### **パッチファイル※内容**

#### **Viostor-2104Pro+/2108Pro+/4112Pro+/4116Pro+/6120Pro+/8132Pro+/8148Pro+用**

CameraPackage\_20180208-5.1.1\_x86

**Viostor-2204Pro+/2208Pro+/8232Pro+/8248Pro+/Viostor mini用**

CameraPackage\_20180208-5.1.1\_x86\_hal

※パッチファイルを適用するにはVer5.1.1が必要です。ファームウェアのダウンロードは弊社HPにてご確認ください。

**※念のため、レコーダーの再起動を行い、パッチファイルの"ON"の状況の再確認をお願い致します。**